## **PRD Top 5 CoreTalent Queries**

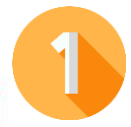

CoreTalent is located on the dashboard of your [CorePortal](https://my.corehr.com/pls/coreportal_dcup/i#MgrMain/cp_my_approvals). The PRD icon is on the left hand side beside CoreTime and CoreExpenses. **How do I access the** *CoreTalent* **System to complete my PRD?**

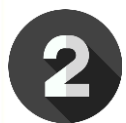

**When do I complete the 4 Stages of the PRD Form?** Stage 1 should be submitted at least 1 week in advance of your meeting. Stages 2/3/4 should be completed after the Review Meeting. It is important you both keep notes of the meeting which accurately reflect what was discussed and agreed.

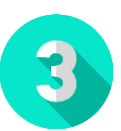

**Why won't my PRD form save as a draft?** In order to save a draft of your form, you need to insert a small amount of text in each of the boxes within the relevant section.

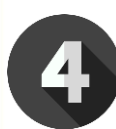

## **I have completed Section 2/3 of the PRD form, but I can't submit it, why is this?**

Check if the previous sections of the PRD form have been signed off in full and submitted by the Reviewer/Reviewee, and contact them if required.. If this issue persists, contact [hrsystems@dcu.ie](mailto:hrsystems@dcu.ie)

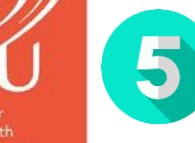

**How do I know what happens next or what action I need to take?** Email notifications are issued once a stage has been submitted by either the Reviewer or Reviewee. These outline the next steps and actions.

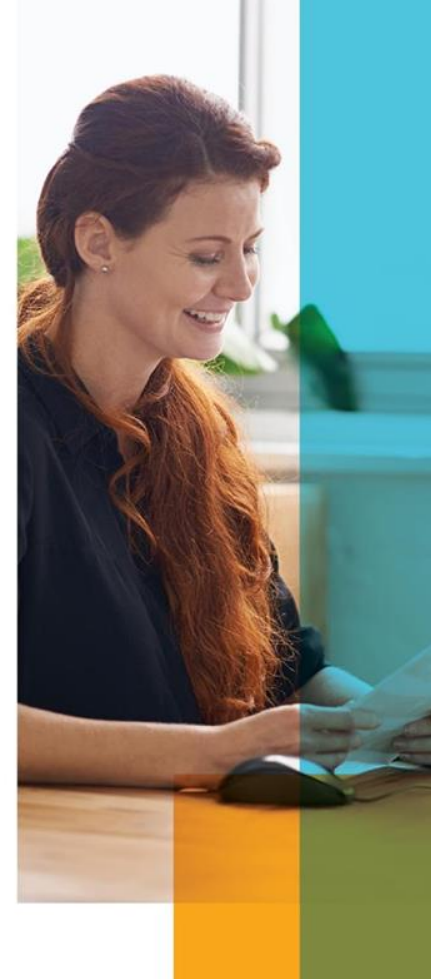